<span id="page-0-0"></span>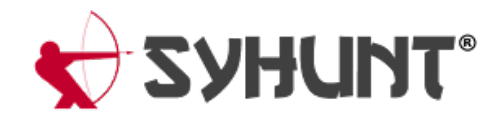

# **SYHUNT HYBRID: CLI SCAN TOOLS**

The information in this documentapplies to **version 6.9.1** of Syhunt Hybrid.

# **INTRODUCTION**

Follow along with this guide to learn how to perform a dynamic or code scan and generate a vulnerability report via command-line.

Syhunt's CLI scan tools location depends on the Syhunt version and your OS:

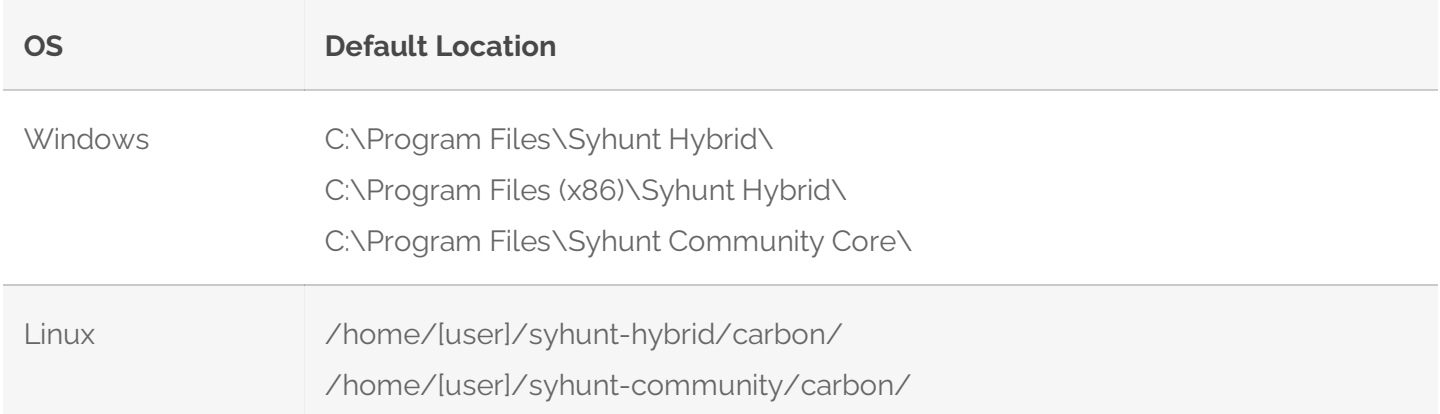

# **HOW TO PERFORM A DYNAMIC SCAN VIA COMMAND-LINE**

- 1. Go to the directory Syhunt Hybrid is installed using the command prompt.
- 2. Use the following command-line:

```
scanurl [starturl] -hm:[a huntmethod]] -gr
```

```
Example:
scanurl http://www.somehost.com -hm:appscan -gr
```
Syhunt scanurl tool reports are automatically generated and saved if the -gr parameter is provided. You can also open the session by launching Syhunt and using the  $\equiv$  Menu -> Past Sessions option.

The following parameters can be provided when calling the scanurl tool, all of which are **optional**:

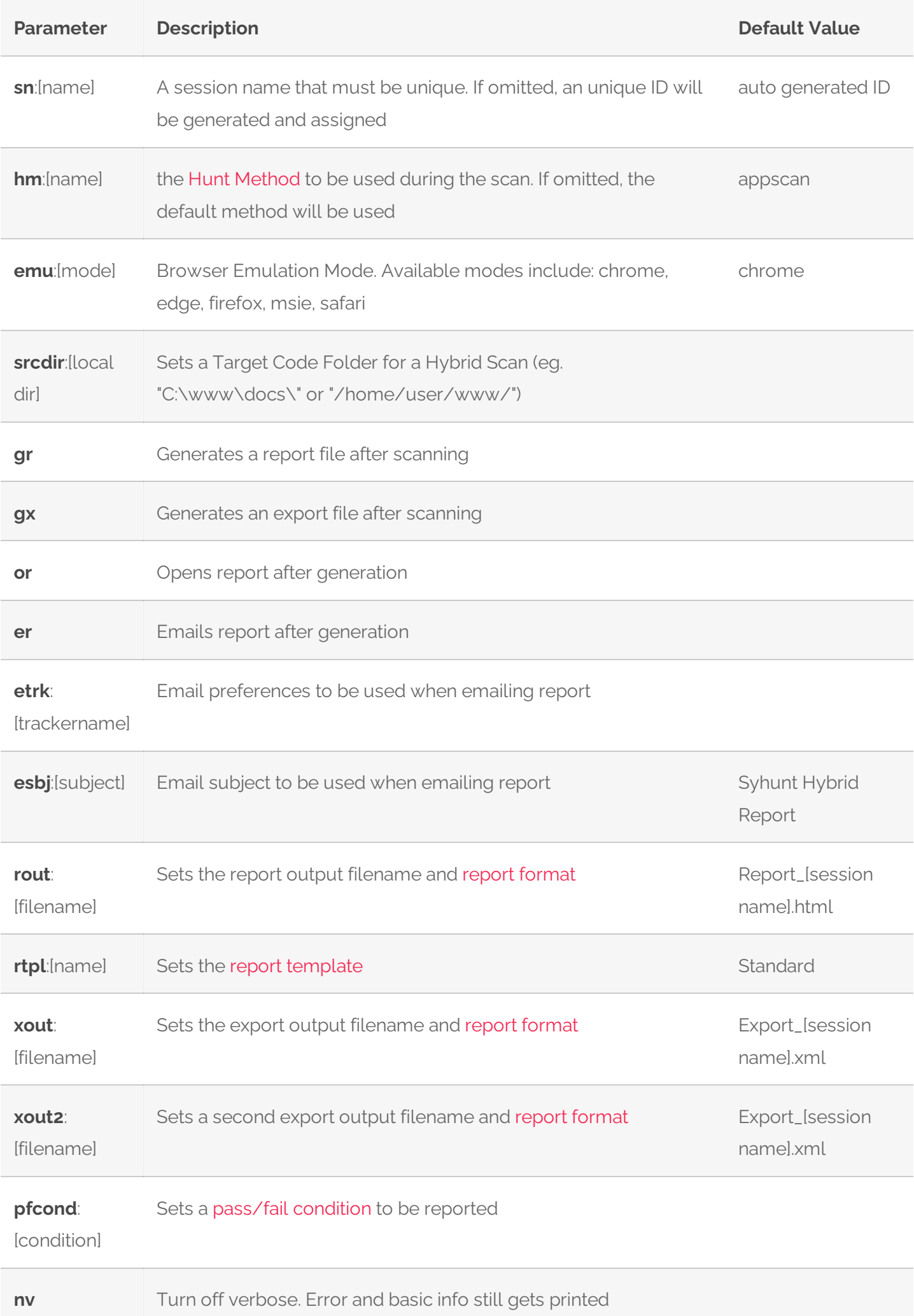

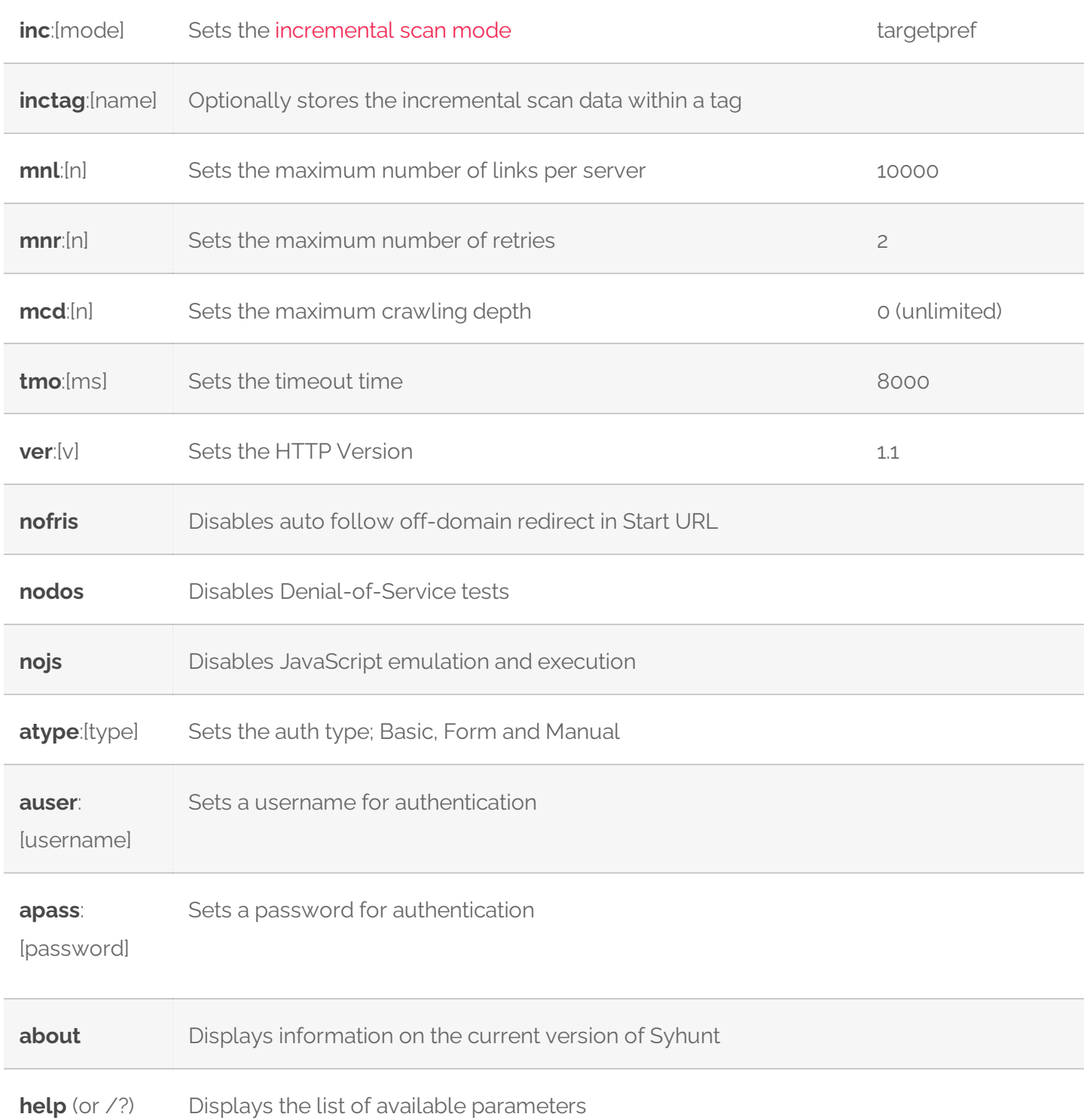

## **SCANNING IPV6 ADDRESSES**

Syhunt Dynamic fully supports the scanning of IPv6 addresses. To scan an IPv6 target, remember to enclose the address in square brackets, eg:

http://[2001:4860:0:2001::68]/index.php

# **HOW TO PERFORM A CODE SCAN VIA COMMAND-LINE**

- 1. Go to the directory Syhunt is installed using the command prompt.
- 2. Use the following command-line:

```
scancode [target] -hm:[a huntmethod]] -gr
```

```
# Examples:
scancode git://sub.domain.com/repo.git -gr
scancode https://github.com/user/repo.git -rb:master -gr
scancode c:\source\www\ -gr
scancode c:\source\www\file.php -gr
scancode c:\mobile\myapp.apk -gr
scancode "c:\source code\www\" -gr
```
Syhunt scancode tool reports are automatically generated and saved if the -gr parameter is provided. You can also open the session by launching Syhunt and using the  $\equiv$  Menu -> Past Sessions option.

The following parameters can be provided when calling the scancode tool, all of which are **optional**:

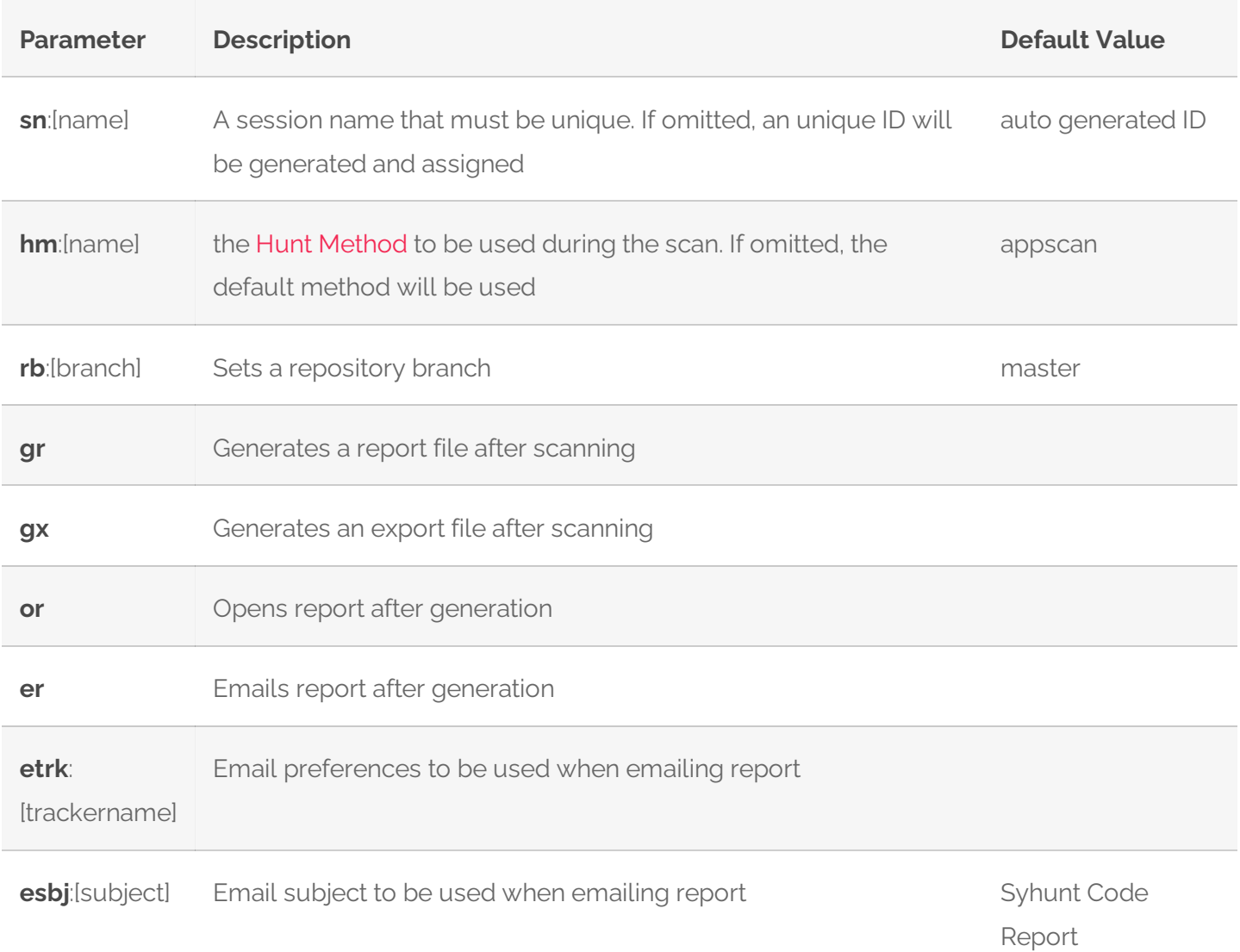

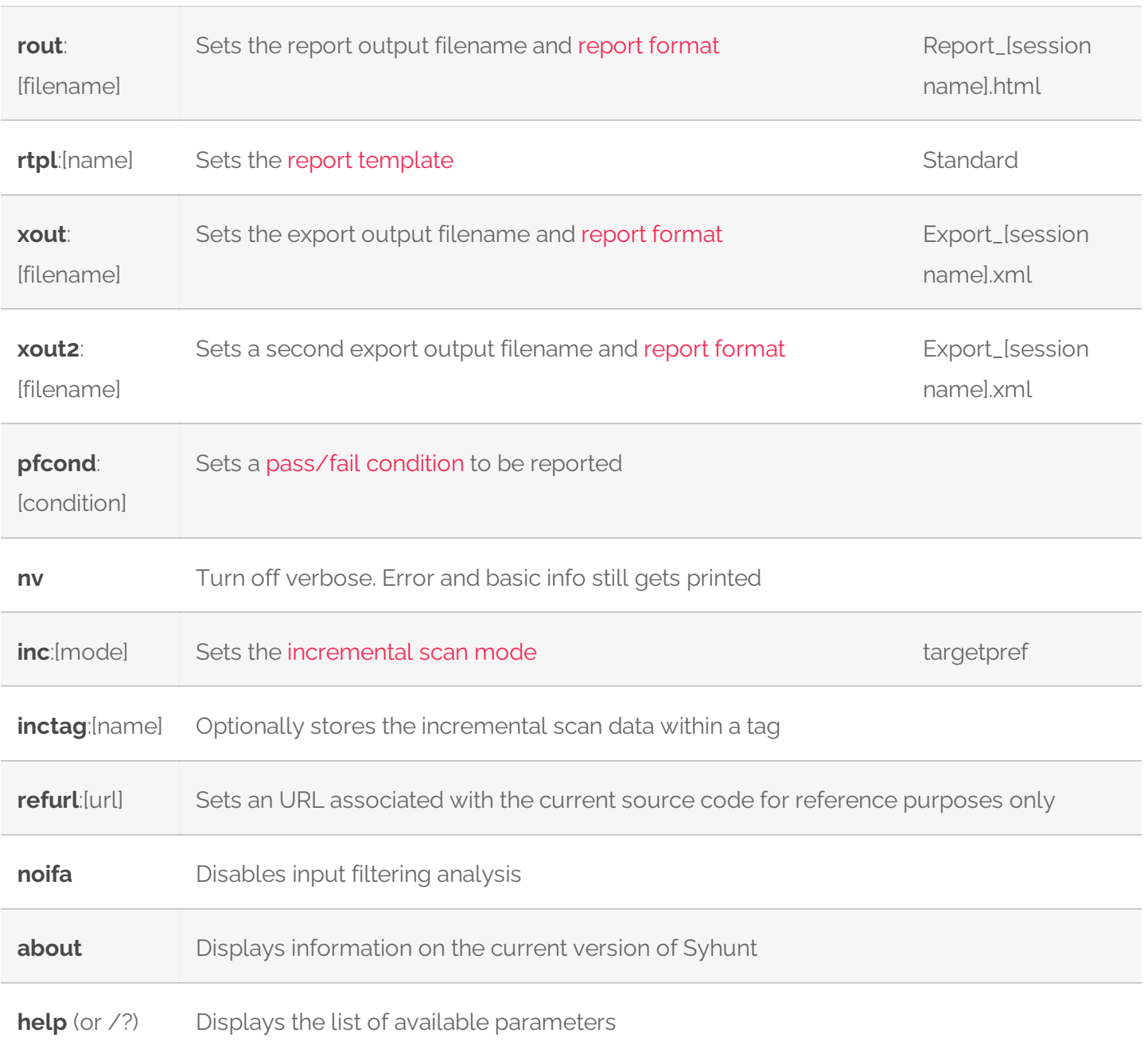

# **PASS/FAIL CONDITIONS**

A pass/fail testing condition can be passed to scancode or scanurl with the -pfcond parameter, The following are the pass/fail conditions currently supported by Syhunt:

- $fail-if:risk=high$  Fail if a High risk vulnerability is found  $\bullet$
- $fail-if:risk=mediumup$  Fail if a Medium or High risk vulnerability is found
- $fail-if:risk=lowup$  Fail if a Low, Medium or High risk vulnerability is found  $\bullet$

# **INCREMENTAL SCAN MODES**

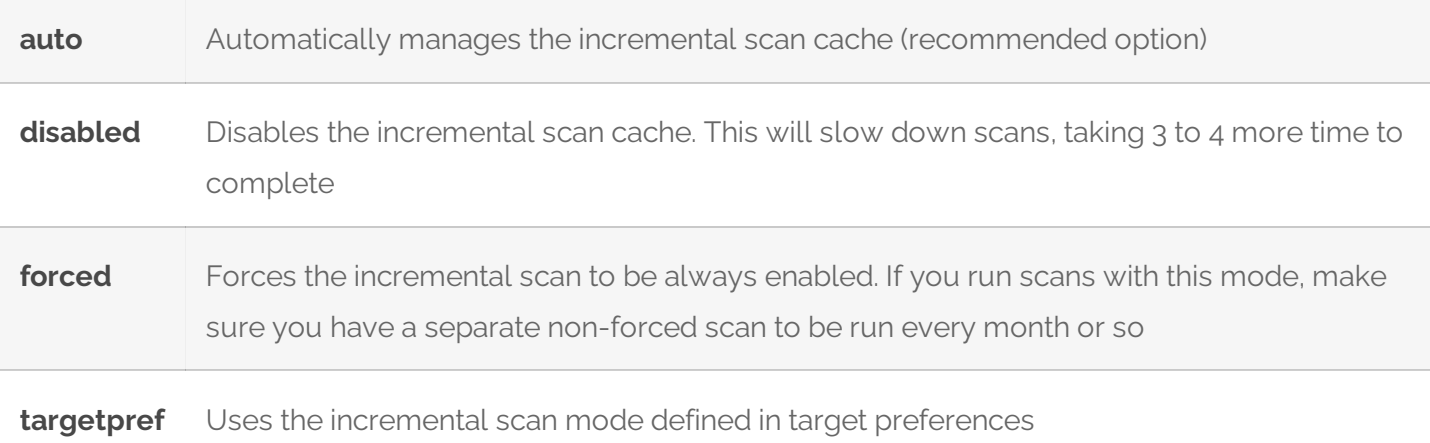

# **AVAILABLE REPORT FORMATS & TEMPLATES**

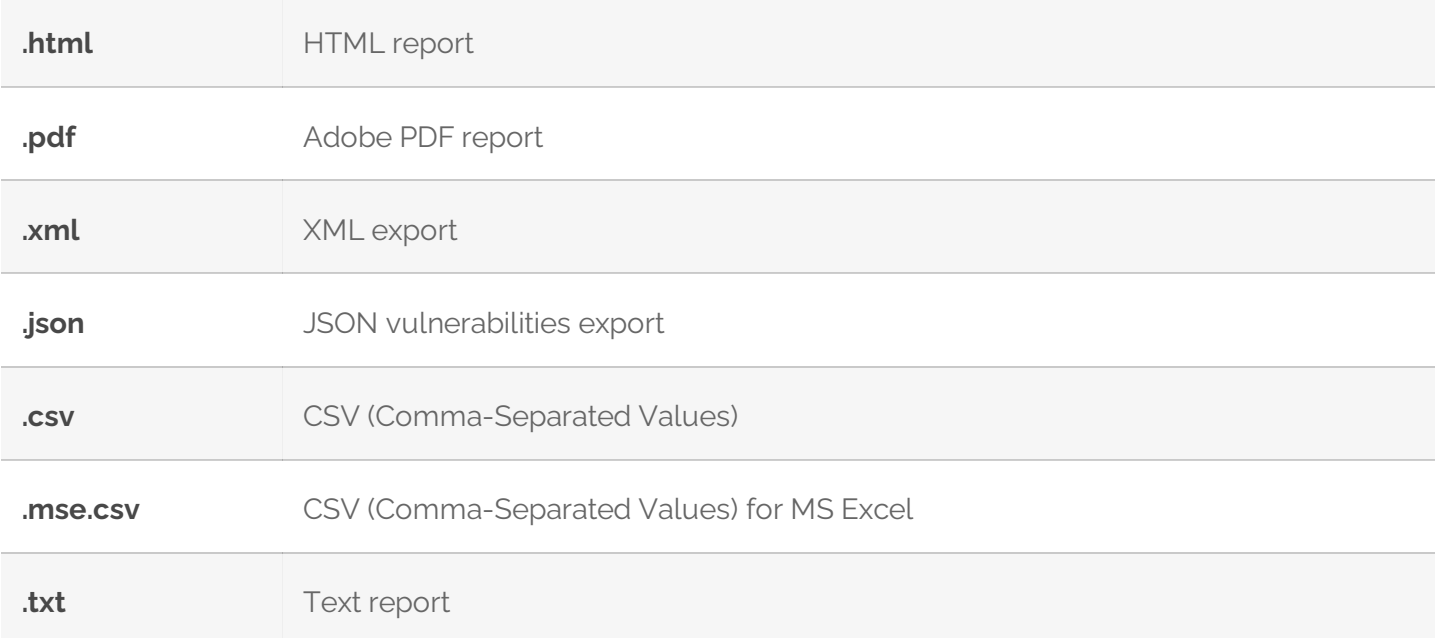

The following templates are available:

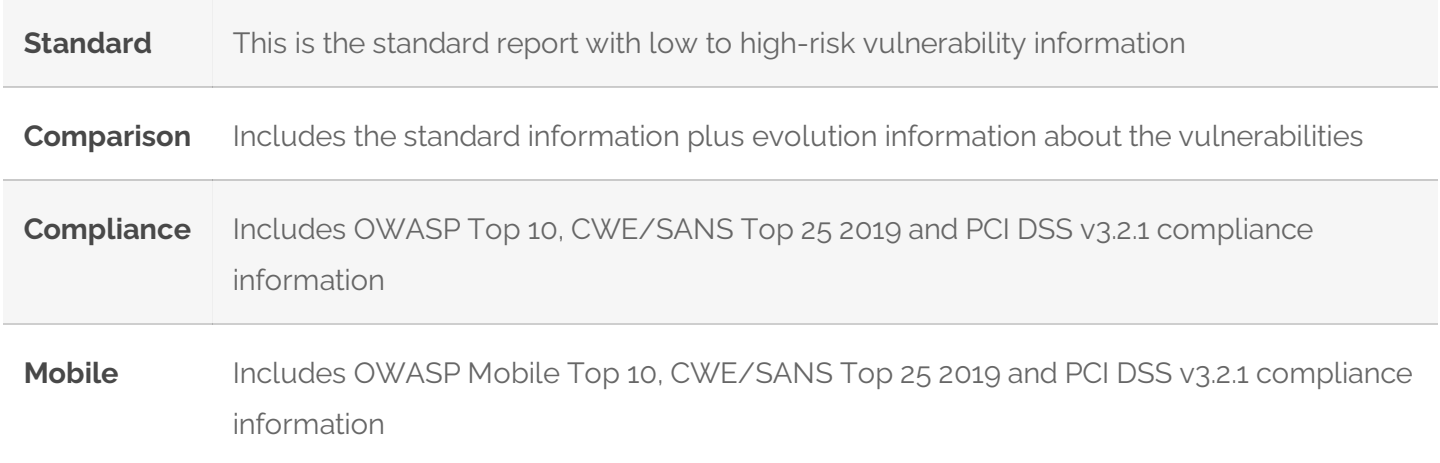

# **DIFFERENCES BETWEEN HUNT METHODS**

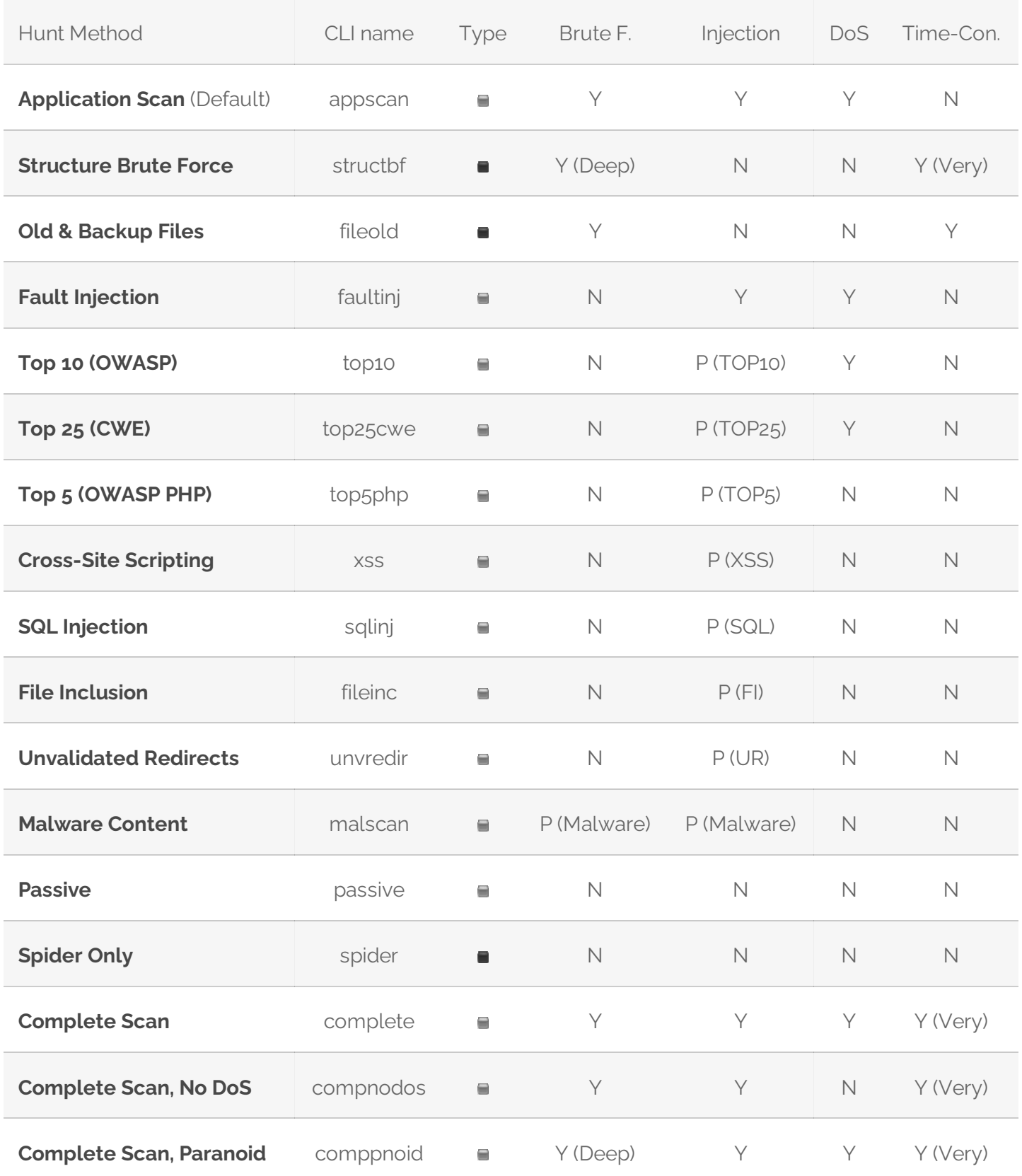

## **TYPE OF TESTING**

- $\bullet$  $\blacksquare$  - Hybrid (Gray Box), Dynamic & Code
- **-** Dynamic Only (Black Box)
- - Code Only (White Box)  $\bullet$

## **TIME-CONSUMING**

A Yes means that extra checks and attack mutations will be performed and the number of checks will be influenced by the number of directories found during the spidering stage.

## **DESCRIPTION**

The Application Scan method is the default scan method in Syhunt. If you want to use a different scan method, you will be able to select one of the following options:

### **APPLICATION SCAN**

Identifies flaws in custom web applications, web server software and third-party components. This scan method crawls the web site and performs attacks against the web site structure and the web applications. This includes looking for fault injection vulnerabilities such as XSS, SQL Injection, File Inclusion, and more.

### **STRUCTURE BRUTE FORCE**

A structure brute force will check for:

- **•** Common Vulnerable Scripts
- Common File Checks
- **Custom File Checks (User File Checks)**
- **Database Disclosure**
- **Web-Based Backdoors**

The number of checks is influenced by the number of directories found during the spidering stage.

### **OLD & BACKUP FILES**

Executes extension checking around the mapped web site structure.

#### **OWASP TOP 10**

Scans specifically for the OWASP Top 10 2017 vulnerabilities:

- 1. A12017: Injection
- 2. A2 2017: Broken Authentication
- 3. A32017: Sensitive Data Exposure
- 4. A42017: XML External Entities (XXE)
- 5. A52017: Broken Access Control
- 6. A6 2017: Security Misconfiguration
- 7. A72017: Cross-Site Scripting (XSS)
- 8. A8 2017: Insecure Deserialization
- 9. A9 2017: Using Components with Known Vulnerabilities
- 10. A10 2017: Insufficient Logging & Monitoring

### **CWE TOP 25**

Scans specifically for the 2019 CWE Top 25 Most Dangerous Software Errors.

See the full listat: [https://cwe.mitre.org/top25/archive/2019/2019\\_cwe\\_top25.html](https://cwe.mitre.org/top25/archive/2019/2019_cwe_top25.html)

### **OWASP PHP TOP 5**

Scans specifically for the OWASP Top Five List of PHP Vulnerabilities:

- 1. Remote Command Execution
- 2. Cross-Site Scripting (XSS), including DOM XSS
- 3. SQL Injection
- 4. PHP Misconfiguration
- 5. File System Attacks, including File Inclusion

### **FAULT INJECTION**

Scans specifically for fault injection vulnerabilities. If this scan method is selected, all other checks that does not require injection are disabled and Syhunt will then specifically check for SQL injection, XSS, file inclusion, and similar flaws.

### **CROSS-SITE SCRIPTING (XSS)**

Scans specifically for XSS vulnerabilities, including DOM XSS.

#### **SQL INJECTION**

Scans specifically for SQL & NoSQL Injection vulnerabilities.

### **FILE INCLUSION**

Scans specifically for File Inclusion and Directory Traversal vulnerabilities.

### **UNVALIDATED REDIRECTS**

Scans specifically for Unvalidated Redirect vulnerabilities.

#### **MALWARE SCAN**

Scans specifically for malware content, such as:

- Web Backdoors  $\bullet$
- Malicious Content  $\bullet$
- Hidden Debug Parameters  $\bullet$

#### **PASSIVE SCAN**

Maps the web site structure and reports vulnerabilities discovered without launching any kind of attacks, such as:

- 1. Vulnerabilities in Client-Side JavaScript
- 2. Various Form Weaknesses
- 3. Web Technology Disclosure
- 4. Insecure HTTP Headers
- 5. Outdated, Vulnerable Server Software
- 6. Outdated, Vulnerable Referenced Scripts
- 7. Suspicious HTML Comments
- 8. Source Code Disclosure
- 9. Malicious Content being served

#### **SPIDER ONLY**

Maps the web site structure without testing or reporting any kind of vulnerability or weakness.

#### **COMPLETE SCAN**

Scans for all kinds of web application vulnerabilities using all kinds of mutantions and pen-tester methods, including Header Manipulation attacks. A Complete Scan can sometimes be very time-consuming when performed against a web server that has a large quantity of web folders and entry points.

#### **COMPLETE SCAN (NO DOS)**

Same as before, but with denial-of-service tests disabled.

### **COMPLETE SCAN (PARANOID)**

Scans for all kinds of web application vulnerabilities using deep structure brute force, all kinds of mutantions and pen-tester methods, including Header Manipulation attacks. This scan method can be very time-consuming, specially when executed against large web sites. This method also executes triple checking structure brute force, which applies to case-sensitive servers - Syhunt will try all file name possibilities (all uppercase, all lowercase, all leading capitals, etc).

# **WORKING WITH THIRD-PARTY LAUNCHERS**

See this [document](https://www.syhunt.com/en/index.php?n=Docs.SyhuntSchedulingThirdParty) on how to generate a complete command-line that allows to start Syhunt from within batch files, third-party task schedulers, Jenkins and other launchers.

For additional product documentation, visit **[syhunt.com/docs](http://www.syhunt.com/docs)** 

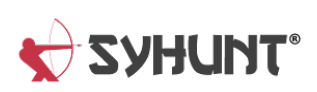